# Demosphere Guide

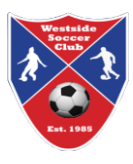

### Downloading Rosters

After player placement has been finalized and rosters have been released to coaches for the season, go to the Westside Soccer Club web page. <https://westsidesoccerclub.com/>

Select COACHES > Coach Login

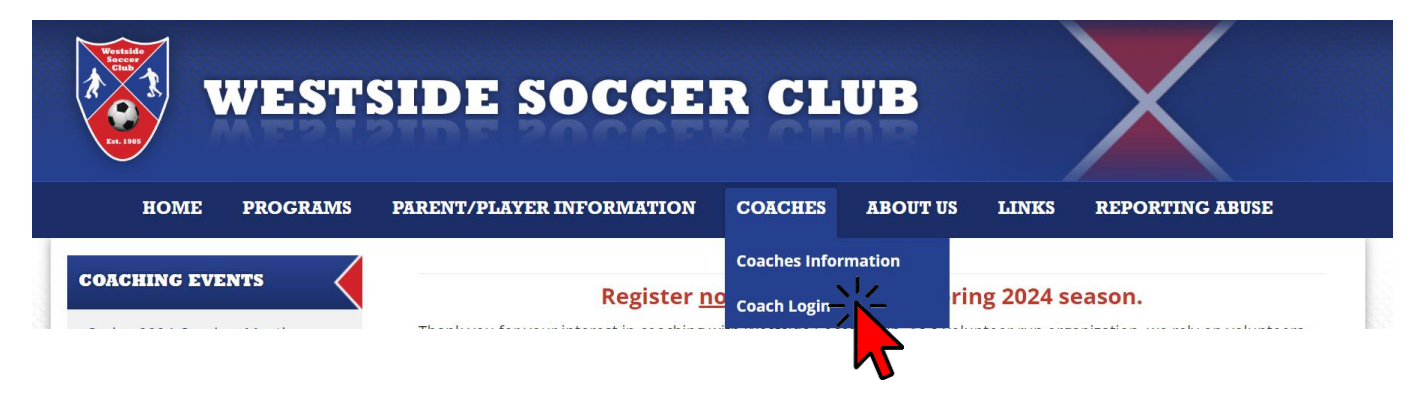

Select the team you would like to download a roster for from the list.

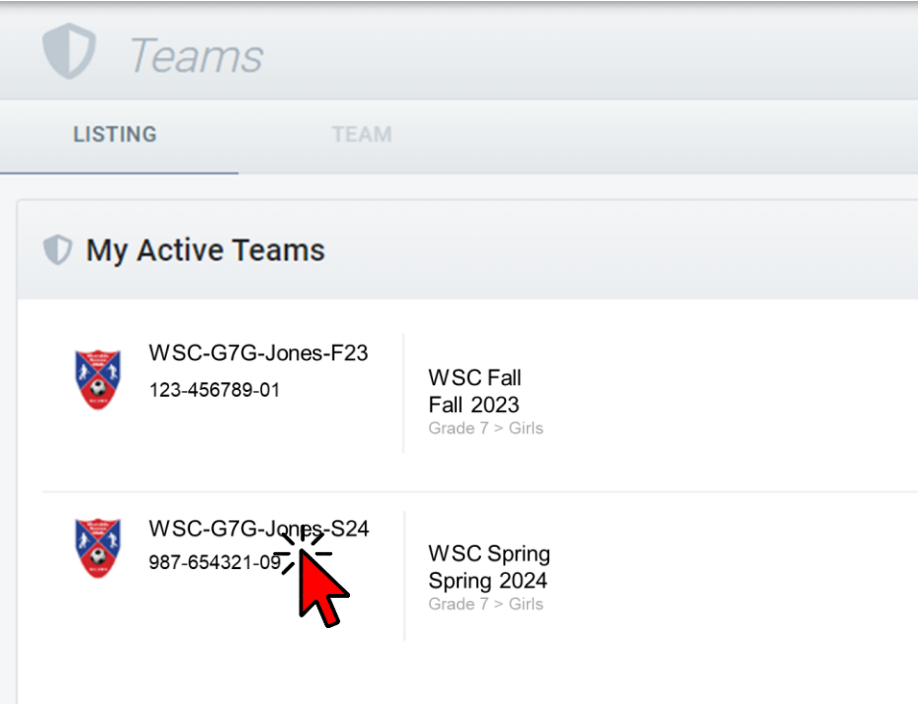

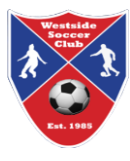

#### Select the 3 dots at the top-right of your team page.

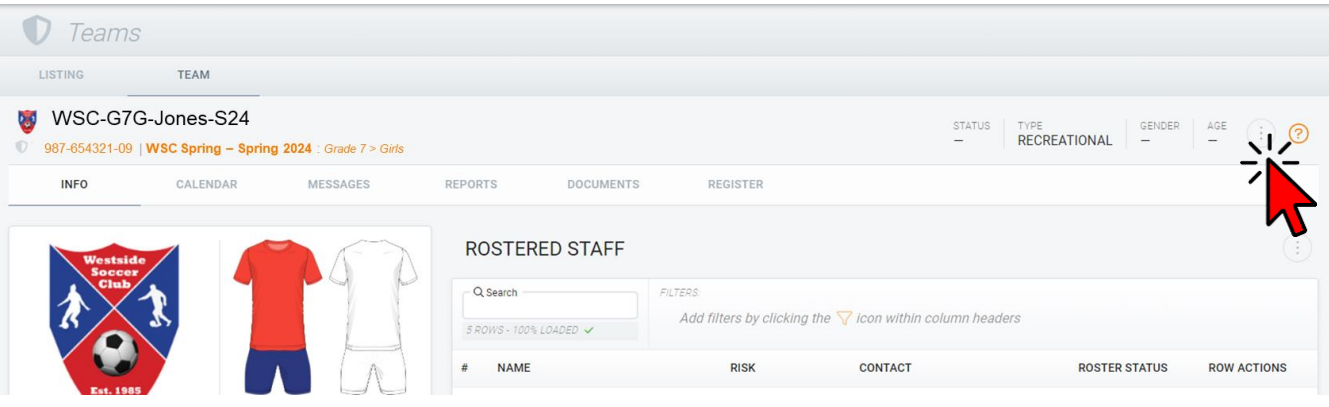

Select the printer icon that appears.

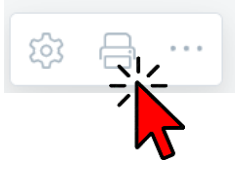

Choose if you want your roster sent to a printer, saved to a PDF file, or exported to a CSV file.

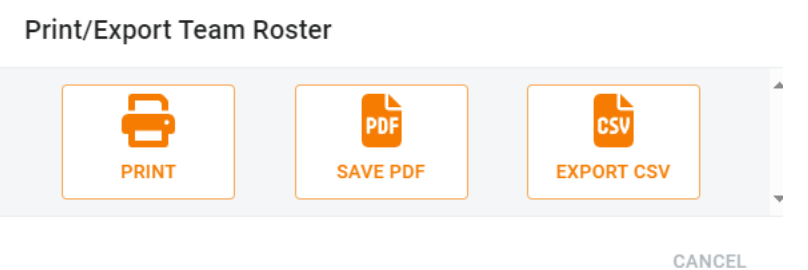

Select the DOCUMENTS tab on your team page.

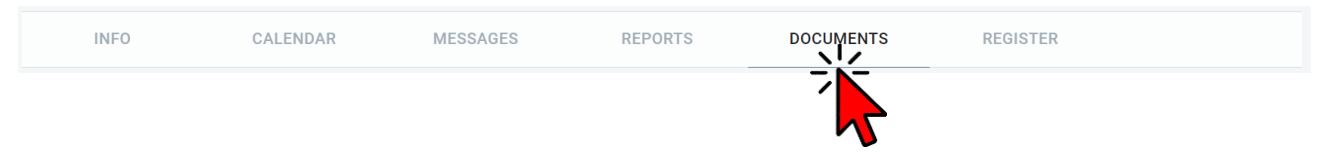

Select the MEDICAL RELEASE button.

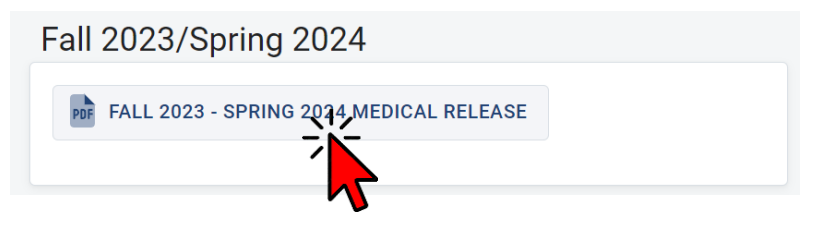

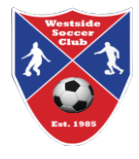

#### Select the EXPORT button.

**Generate Team Documents** WSC-G7G-Jones-S24

Document: Fall 2023 - Spring 2024 Medical Release

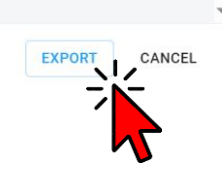

Select the blue link. A PDF file with the medical release forms for all rostered players will download to your computer. Note: medical release forms contain personal information and should be treated as confidential documents.

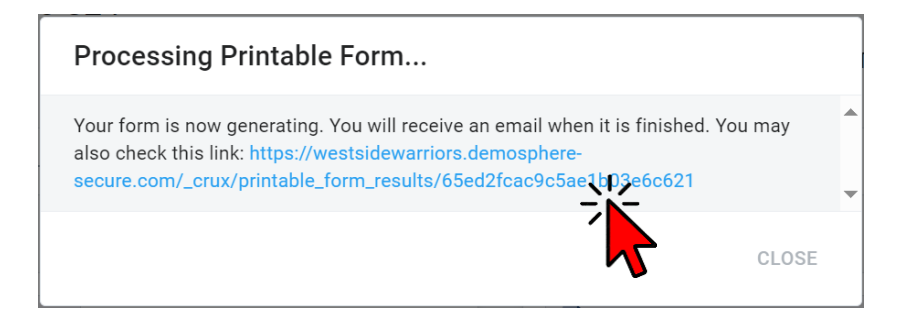

Note player-specific Medical Concerns on your roster. Ensure a copy (paper or digital) of your roster with contact information and medical concerns is with you whenever you are with your team.

WSC-G7G-Jones-S24

Season: WSC Spring - Spring 2024<br>Division: Grade 7 > Girls

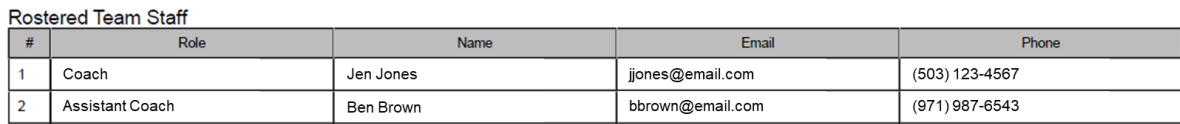

**Rostered Players** 

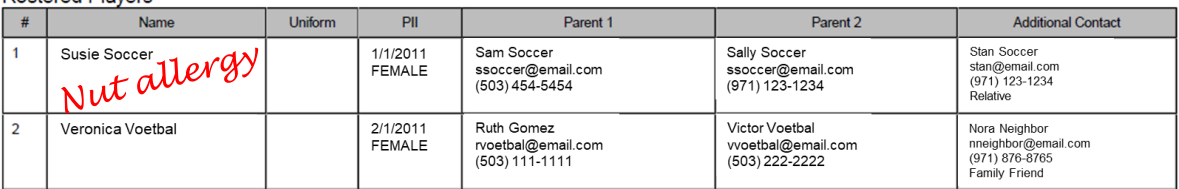

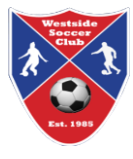

## Team Communications with the Demosphere App

There are several ways to communicate with your team. If you choose to use the Demosphere app, follow these instructions.

- 1. Load the Demosphere app on to your cell phone from the Google Play or Apple App stores. Ask all team parents to install the app as well.
- 2. Log in as needed.
- 3. Click on the *Teams* tab at the bottom of the screen and select the team you want to communicate with from the list of teams you are connected with.
- 4. Select the *Messages* tab at the bottom of the screen.
- 5. At the top of the screen, select…
	- *a) Team* to send a message to coaches and parents.
	- *b) Staff* to send a message to coaches.
	- *c) Email* to send an email to selected recipients.

Please note that *messages* from the Demosphere app will only be received by people who also have the current version of the app. Initial communications with parents should use a different method. If the team chooses to use Demosphere messaging, have everyone load and log into the app, then send a message to make sure everyone receives it.

*Emails* sent from the app do not depend on the recipient having the app, but they must have logged into the Demosphere site at least once. Emails will go to the person's email account, not their app.